## **Brugervejledning til T95z Plus 6K HDR10 Android 12.0 TV Box**

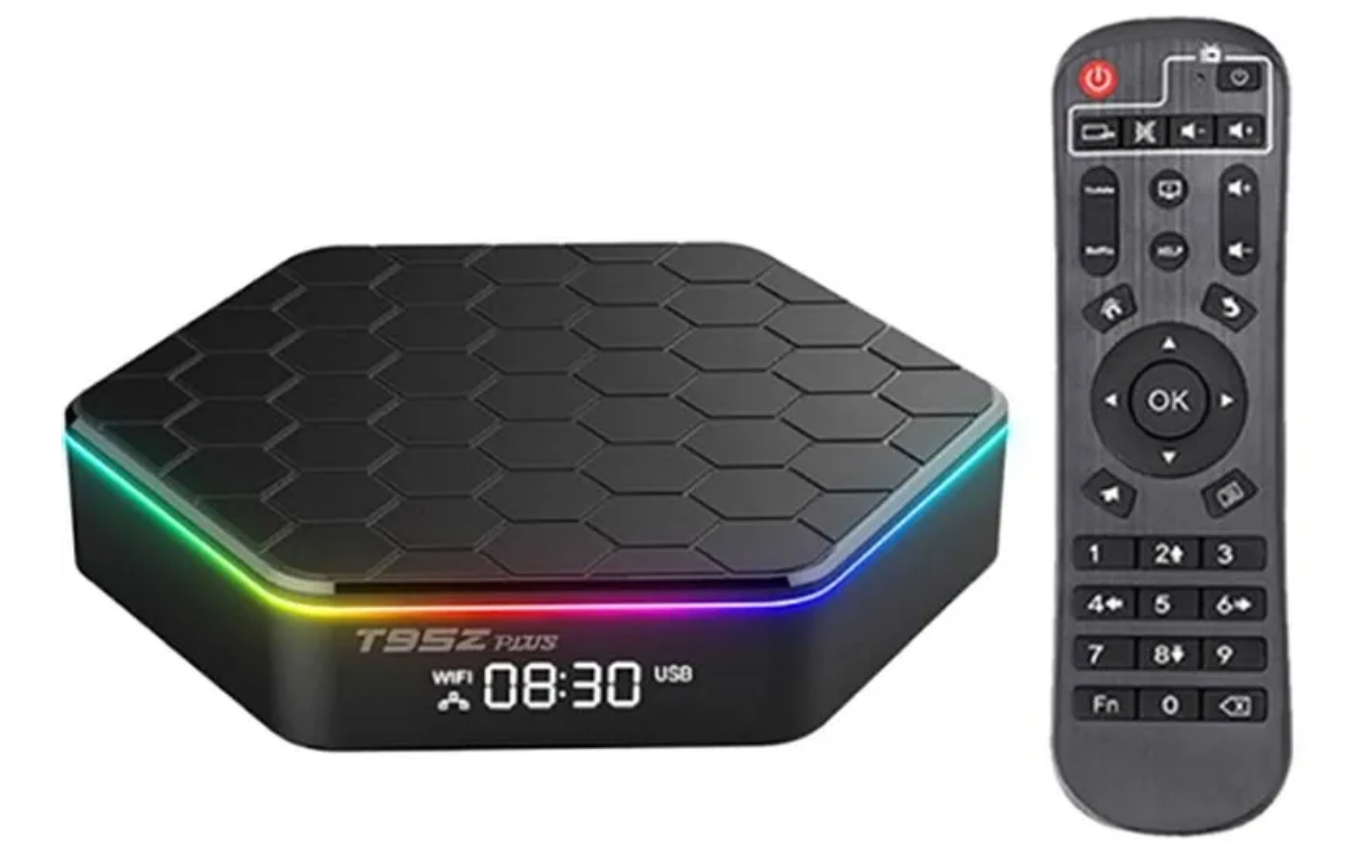

## **Specifications**

- CPU: H618 Quad Core-A53
- Processorfrekvens: 1.5G
- Grafikkort: Mali-G31 MP2
- ROM: 64GB
- RAM: 4GB
- Strømforsyning: DC 5V/2A
- OS Android: 12.0
- WiFi: WiFi6 2.5GHz-5GHz
- Bluetooth: Bluetooth 5.0v
- Billede decoding: JPEG thumbnails, zoom, rotation, og transitionseffekter
- Video decoding: mkv, WMV, mpg, MPEG, dat, avi, mov, iso, mp4, rm, HD MPEG1/2/4, H.264, AVC/VC-1, RM/RMVB, Xvid/DivX3/4/5/6, RealVideo8/9/10 og jpg filer
- Medieformater: Avi, Rm, Rmvb, Ts, Vob, Mkv, Mov, ISO, wmv, asf, flv, dat, mpg, mpeg
- Musikformater: MP3, WMA, AAC, WAV, OGG, AC3, DDP, TrueHD, DTS, DTS, HD, FLAC, APE
- Photo format: JPEG, BMP, GIF, PNG, TIFF
- Kortlæser: SD, SDHC, MMC Card
- Harddisk filsystem: FAT16, FAT32, NTFS
- Understøttede undertekster: SRT, SMI, SUB, SSA, IDX+USB
- OSD sprog: Engelsk, Fransk, Tysk, Spansk, Italiensk, osv.
- LAN Ethernet: Standard 10/100M RJ45
- Video output: HDMI supports up to 6k@30fps with HDR
- Porte: HDMI, 2x USB 2.0, microSD læser, RJ45, optical, DC, AV

## **Betjeningsvejledning**

For at tænde TV-boksen skal du slutte den til TV'et og tilslutte strømadapteren. Du kan også tilslutte luftmusen, musen, tastaturet eller andre inputenheder med en USB-port. Når enheden er tilsluttet tv'et, bliver strøm-LED'en blå og rød, hvis den er afbrudt fra tv'et. For at tænde TV-boksen skal du trykke på tænd/sluk-knappen på fjernbetjeningen; hvis du trykker på den igen, går den i dvaletilstand.

Klik på Mine apps for at se nyligt lukkede apps, og klik på appikonet for at åbne dem igen. For at gå tilbage til startskærmen skal du klikke på  $\mathrm O$ ikonet i displayet eller  $\bigcirc$  ikonet på fjernbetjeningen.

For at indstille et trådløst netværk skal du gå til Indstillinger - Netværk - Vælg "Wi-Fi" for at åbne WiFi-funktioner. Vælg hotspot - Indtast adgangskode - Opret forbindelse til netværket.

For at indstille et kablet netværk skal du gå til Indstillinger - Netværk - Vælg "Ethernet" for at åbne Ethernet-funktionerne. Sæt netværkskablet i og kontroller, om det er tilsluttet (netværket skal tilsluttes automatisk).

For WLAN-hotspot, gå til Indstillinger - Andet - Flere indstillinger - Bærbart hotspot - Vælg "Bærbart Wi-Fi-hotspot". Vælg "opsæt Wi-Fi-hotspot" for at indstille u Network SSID, Security og Password parametre.

## **Genblinker tv-boksen**

Følg nedenstående trin for at genoplade tv-boksen:

- 1) Udkomprimer den downloadede firmware (ROM) til roden af et SD-kort (formater dit kort først).
- 2) Indsæt SD-kortet i TV-boksen, mens det er slukket (strømkablet er ikke sat i), og afbryd eventuelt eksternt lager, hvis det er tilsluttet.
- 3) Brug en tandstik, indsæt den i AV-porten, og tryk og hold den skjulte knap nede, mens du sætter strømkablet i/ Slip ikke knappen, før du ser logoet.
- 4) Opdateringsfilen kører automatisk. Når det er færdigt, skal du vælge Genstart. Du kan ignorere eventuelle fejl, der vises efter opdateringen, de er ikke relevante for din enhed.
- 5) Når systemet genstartes, bør du først tjekke, om WiFi'en fungerer korrekt, ved at tænde for den og oprette forbindelse til dit trådløse netværk.